## **How to Access Your Parent or Student Infinite Campus Portal on the District and School Websites**

If you need to access your parent or student Infinite Campus portal, we have created two ways for you to access the portal online. Both access points are available on the District and every school website. These are the access points you should bookmark to access the portal and also if you forget your password or login information. *Please don't use the login located at the top of every website*. This is only for staff members

to access the websites to update content and goes to the webmaster who, unfortunately, cannot reset your IC portal information. This has to be done by

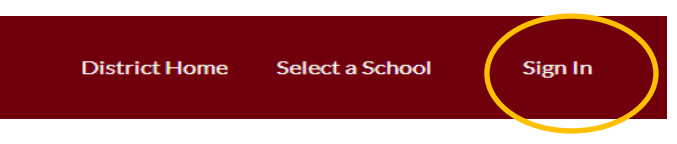

your child's school site, or you can also reset if you follow the self help directions on the portal screen.

## **ACCESS Point #1 Quickest and Easiest**

In the middle section of every website is an area called Popular Links. Here, are the items that are most frequently accessed. Click on the Infinite Campus icon and it will take you to the green icon screen on the left.

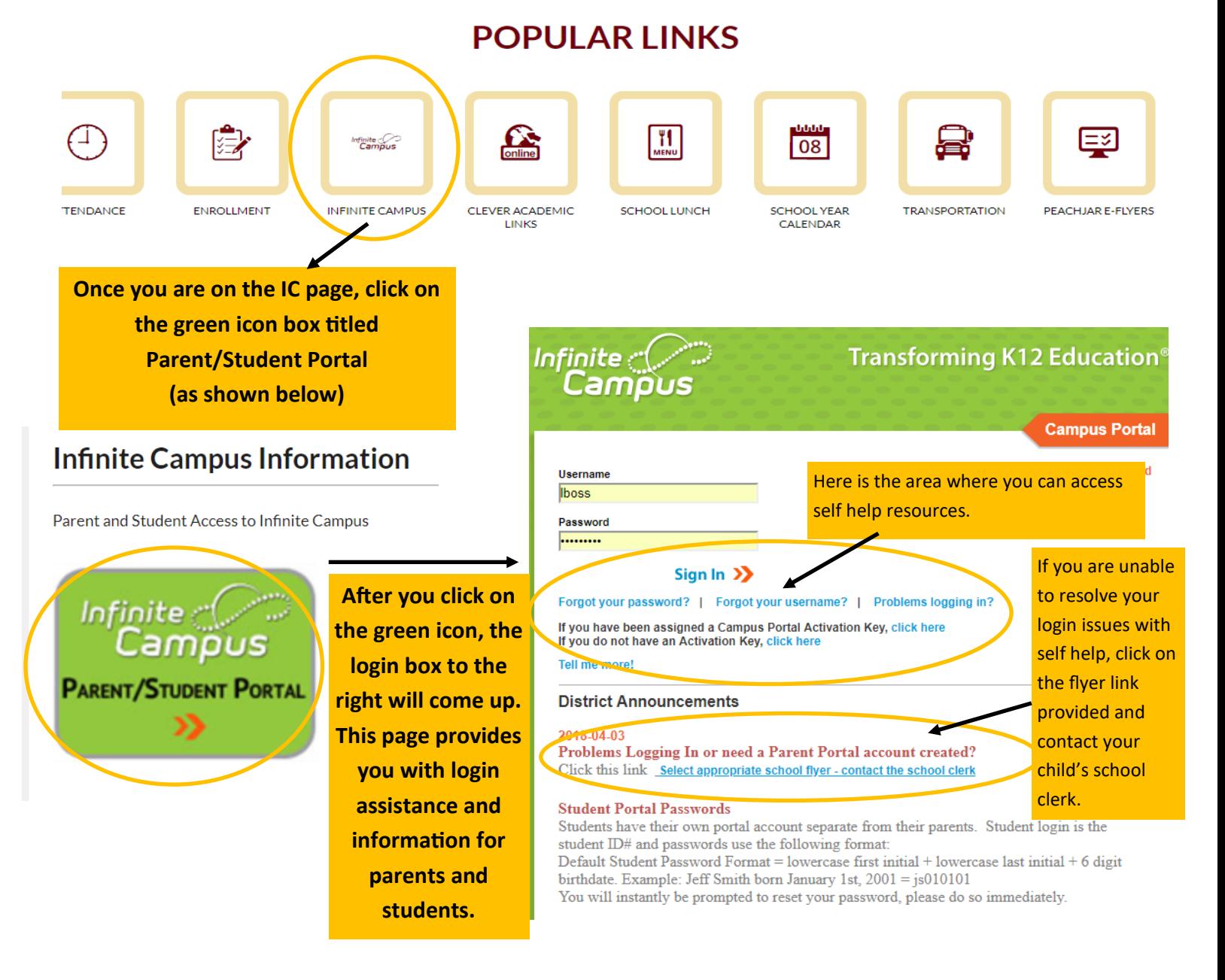

## **How to Access Your Parent or Student Infinite Campus Portal on the District and School Websites**

If you need to access your parent or student Infinite Campus portal, we have created two ways for you to access the portal online. Both access points are available on the District and every school website. These are the access points you should bookmark to access the portal and also if you forget your password or login information. *Please don't use the login located at the top of every website.* This is only for staff members

to access the websites to update content and goes to the webmaster who, unfortunately, cannot reset your IC portal information. This has to be done by

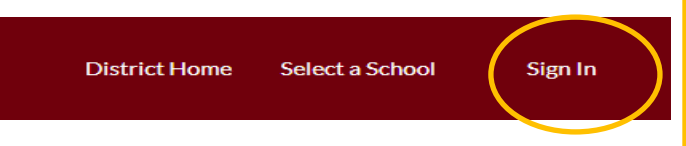

your child's school site, or you can also reset if you follow the self help directions on the portal screen.

## **ACCESS Point #2 Parents Channel Tab**

At the top of every school website, there is a parents tab. Click on parents and then click on Infinite Campus.

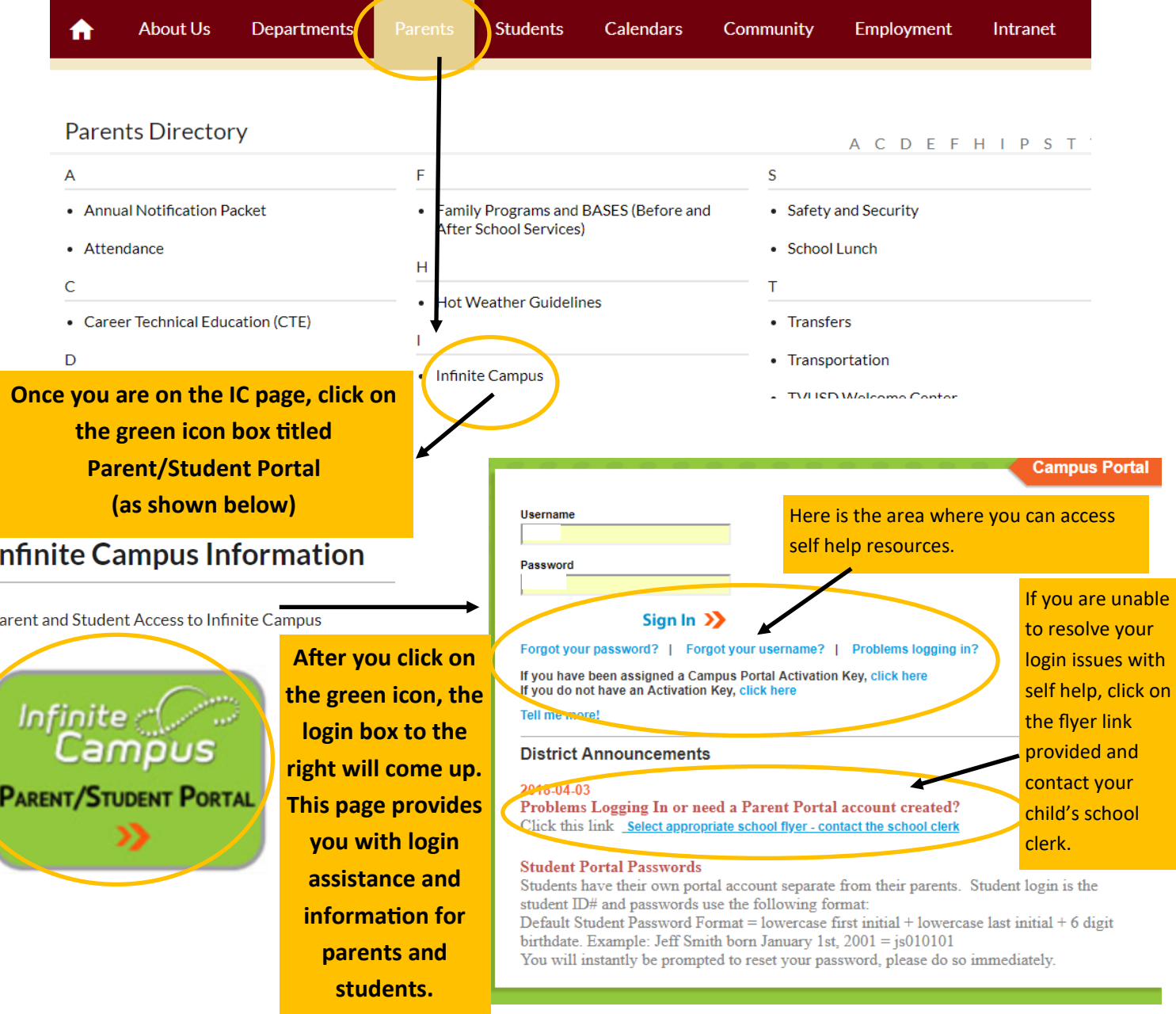